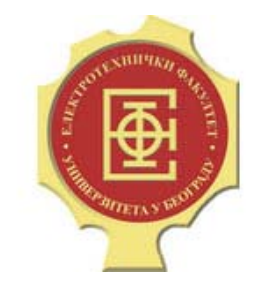

# DIGITALNA OBRADA SLIKE

ČAS 3 – POBOLJŠANJE KVALITETA SLIKE, OPERACIJE NAD POJEDINA ČNIM PIKSELIMA, PROSTORNE OPERACIJE NAD GRUPOM PIKSELA

#### Razvlačenje kontrasta

**v <sup>=</sup> imadjust(u, [low\_in, high\_in], [low\_out, high\_out], gamma)**

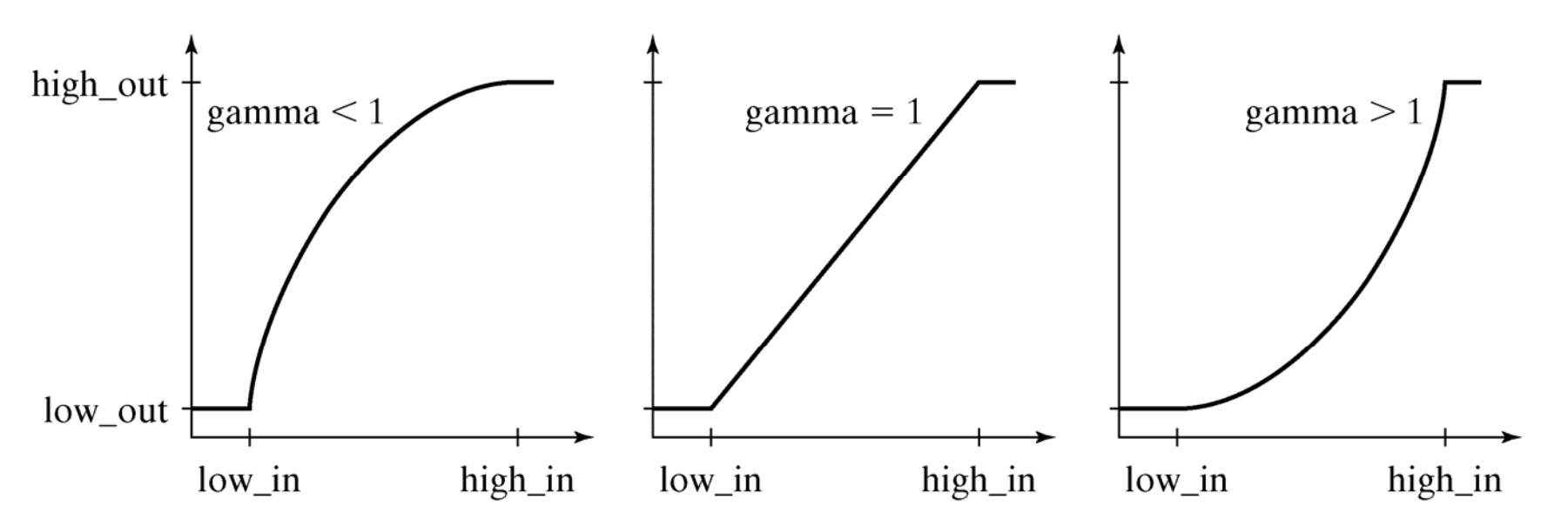

Granice *low\_in*, *high\_in*, *low\_out* i *high\_out* se specificiraju <sup>u</sup> opsegu od 0 do 1 bez obzira na opseg ulazne slike!!!

#### Razvlačenje kontrasta ‐ primer

```
I = imread('tiffany_gray.tiff');
figure; imshow(I);
set(gcf, 'Name', 'Ulazna slika');
J = imadjust(I, [110 240]/255, [0 255]/255);
figure; imshow(J);
set(gcf, 'Name', 'Izlazna slika');
```
Testirati funkciju za različite vrednosti parametara. Na primer:

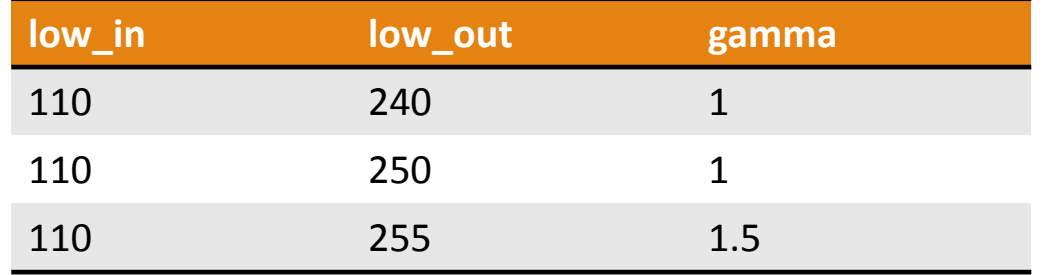

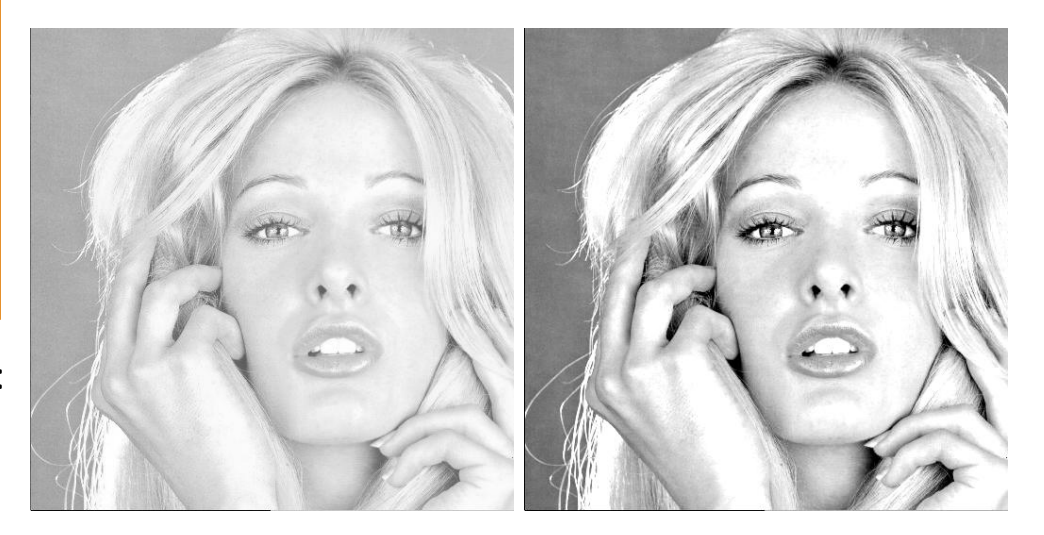

### Histogram slike

#### **h <sup>=</sup> imhist(u, broj\_nivoa)**

```
I
= imread('tiffany_gray.tiff');
figure; imshow(I);
set(gcf, 'Name', 'Ulazna slika');
h
= imhist(I);
figure; bar(h); title('Histogram slike');
set(gcf, 'Name', 'Histogram slike');
ylim('auto'); xlim([0 255]);
figure; imhist(I); title('Histogram slike');
set(gcf, 'Name', 'Histogram slike');
ylim('auto'); xlim([0 255]);
```
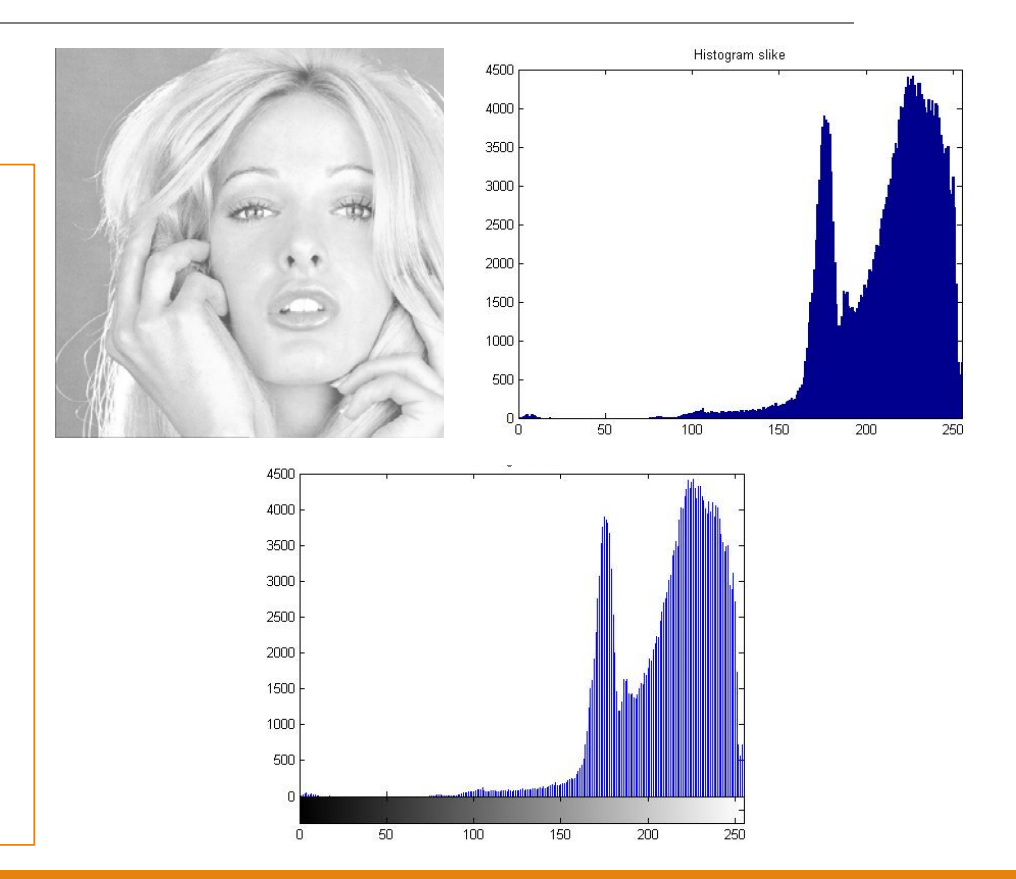

## Kako odrediti granice?

#### **k <sup>=</sup> prctile(u, p)**

```
low in = min(I(:))high in = max(I(:))
J = imadjust(I, double([low_in high_in])/255, [0 255]/255);
figure; imshow(J);
set(gcf, 'Name', 'low in = min, high in = max');
low in = prctile(I(:), 1)high in = prctile(I(:), 99)
J = imadjust(I, double([low_in high_in])/255, [0 255]/255);
figure; imshow(J);
set(gcf, 'Name', 'low in = 1\%, high in = 99\%');
```
Funkcija *prctile* nalazi onu vrednost niza *u* od koje je manje *p%* elementa niza *<sup>u</sup>*. Korišćenjem ove funkcije ostvaruje se robusnost pri razvlačenju kontrasta pošto na funkciju ne utič<sup>e</sup> p% piksela sa ekstremno visokim i niskim vrednostima.

## Kako odrediti granice?

#### **k <sup>=</sup> stretchlim(u, tol) k <sup>=</sup> stretchlim(u, [low\_tol, high\_tol])**

```
I = imread('dark.tif');
figure; imshow(I);
set(gcf, 'Name', 'Ulazna slika');
J = imadjust(I, stretchlim(I, 0.01), [0 1]);
figure; imshow(J);
set(gcf, 'Name', 'low in = 1\%, high in = 99\%');
J = imadjust(I, stretchlim(I, [0.12, 0.99]), [0 1]);
figure; imshow(J);
set(gcf, 'Name', 'low in = 12%, high in = 99%');
```
Funkcija *stretchlim* određuje gornju i donju granicu za razvlačenje kontrasta tako da se zasiti *low\_tol\*100%* najtamnijih piksela i *high\_tol\*100%* najsvetlijih piksela ulazne slike.

Kada se poziva samo sa jednim argumentom onda važi:

> *low\_tol <sup>=</sup> tol high\_tol <sup>=</sup> 1 ‐ tol*

#### Proizvoljna funkcija za razvlačenje kontrasta

```
I = imread('tiffany_gray.tiff');
a = 110; b = 230; va = 20; vb = 240;
x \text{ val} = [0 \text{ a b } 255];y_val = [0 va vb 255];
J = uint8(interp1(x_val, y_val, double(I)));
figure; imshow(J);
set(gcf, 'Name', 'Izlazna slika');
v = interp1(x_val, y_val, u)
```
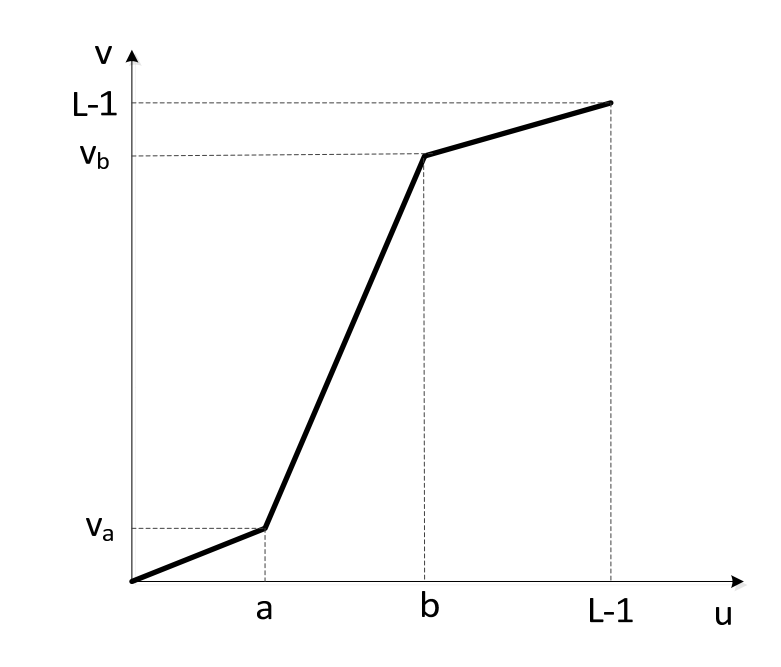

## Poređenje <sup>s</sup> pragom (binarizacija)

#### **v <sup>=</sup> im2bw(u, prag)**

```
I = imread('text.jpg');figure; imshow(I);
set(gcf, 'Name', 'Skenirana slika teksta');
```

```
I = rgb2gray(I);figure; imhist(I); ylim('auto');
title('Histogram skeniranog teksta');
```
J <sup>=</sup> 255\*uint8(im2bw(I, 200./255));

```
figure; imshow(J);
set(gcf, 'Name', 'Binarna slika teksta');
```
Chains of steel and rubber and plastic and glass bind hundreds of thousands of black families to the city of Detroit. Detroit makes cars. meaning, in large part, that the black people of Detroit make cars. Detroit also makes revolutionaries. meaning that more and more black people in Detroit know they've had enough.

The city fathers of Detroit--meaning the men at the top of the auto industry--have big plans for the city. It's no secret they'd like to see the next Olympic games held on their own turf, and their longrange blueprint for the future sketches a Detroit supreme among all commercial centers of the world. at the heart of Amerika's industrial mid-west. Their projections are awesome and brilliant on paper.

But paper isn't really where it's at. They kill people every day in their factories, drive others mad with endless repetition, and nobody cares what they've got written out on paper. There are too many black Vets who made it through two years in Vietnam only to lose their arms in a Chrysler factory back home

Detroit's League of Revolutionary Black Workers is getting ready for battle. Its specialty is slow. careful, quiet work--building a RUM (Revolutionary Union Movement) in each of Detroit's plants, and fighting to return control of institutions in Detroit's black community to the people who live there. In a few years they'll be ready to up the ante.

But Detroit is a desperate place. A couple of hundred thousand people are out of work. The BIG THREE--animated only by the understanding that the automobile is Amerika's biggest profit maker-mess up heads and bodies, families, neighborhoods, and communities to suit their needs. So quite often someone jumps the gun.

This story is about someone who jumped the gun.

Chains of steel and rubber and plastic and glass bind hundreds of thousands of black families to the city of Detroit. Detroit makes cars. meaning, in large part, that the black people of Detroit make cars. Detroit also makes revolutionaries, meaning that more and more black people in Detroit know they've had enough.

The city fathers of Detroit--meaning the men at the top of the auto industry--have big plans for the city. It's no secret they'd like to see the next Olympic games held on their own turf, and their longrange blueprint for the future sketches a Detroit supreme among all commercial centers of the world, at the heart of Amerika's industrial mid-west. Their projections are awesome and brilliant on paper.

But paper isn't really where it's at. They kill people every day in their factories, drive others mad with endless repetition, and nobody cares what they've got written out on paper. There are too many black Vets who made it through two years in Vietnam only to lose their arms in a Chrysler factory back home

Detroit's League of Revolutionary Black Workers is getting ready for battle. Its specialty is slow. careful, quiet work--building a RUM (Revolutionary Union Movement) in each of Detroit's plants, and fighting to return control of institutions in Detroit's black community to the people who live there. In a few years they'll be ready to up the ante.

But Detroit is a desperate place. A couple of hundred thousand people are out of work. The BIG THREE--animated only by the understanding that the automobile is Amerika's biggest profit maker-mess up heads and bodies, families, neighborhoods, and communities to suit their needs. So quite often someone jumps the gun.

This story is about someone who jumped the gun.

# Kako odrediti prag?

```
I
= imread('text.jpg');
I
= im2double(rgb2gray(I));
```

```
t= 0.5;
tn = (mean(I(I<=t))
+ mean(I(I>t)))/2;
```

```
while (abs(tn
‐ t)
> 0.001)
t= tn;
tn = (mean(I(I<=t))
+ mean(I(I>t)))/2;
end
```

```
tfigure; imshow(im2bw(I, t));
set(gcf, 'Name', 'Binarna slika teksta');
```
Cilj je odrediti prag koji najbolje deli histogram na dva dela. Globalni prag ima smisla u slu čaju jasno razdvojenih objekata i pozadine.

Jedna od ideja je da se na po četku usvoji proizvoljna vrednost praga koja deli sliku na dve klase. Zatim se ra čunaju srednje vrednosti elemenata u svakoj od klasa i nova poboljšana vrednost praga predstavlja aritmeti čku sredinu ovih srednjih vrednosti klasa.

Nakon toga se ponavlja iteracija sve dok vrednost praga ne konvergira sa odgovaraju ćim stepenom tolerancije.

# Kako odrediti prag?

#### $\mathbf{t}$  **=**  $\mathbf{g}$ raythresh(u) Funkcija odre

```
t
= graythresh(I)
```

```
figure; imshow(im2bw(I, t));
set(gcf, 'Name', 'Binarna slika teksta');
```
Funkcija određuje optimalni globalni prag koriš ćenjem Otsu metode.

Ova metoda pored srednje vrednosti unutar svake klase, uzima u obzir i varijansu unutar svake od klasa kao i globalnu varijansu. Odre đeni prag je optimalan u smislu da maksimizuje varijansu izme đ u dve klase piksela.

Uporediti izlaz ove funkcije sa pragom odre đenim na prethodnom slajdu.

#### Izdvajanje regiona zadate sjajnosti

```
I = imread('kidney.tif');
```

```
figure; imshow(I);
set(gcf, 'Name', 'Ulazna slika');
```

```
J = zeros(size(I));
J((I>=155) & (I<=235)) = 255;
figure; imshow(J);
set(gcf, 'Name', 'Izdvojeni region');
```

```
J = I;
J((I>=155) & (I<=235)) = 255;
figure; imshow(J);
set(gcf, 'Name', 'Izdvojeni region sa pozadinom');
```
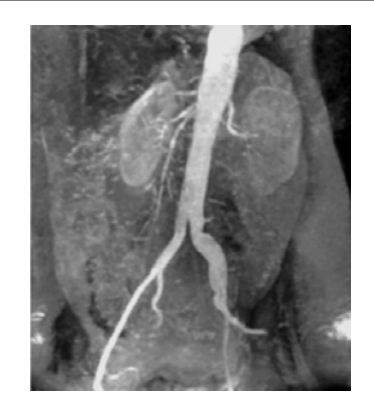

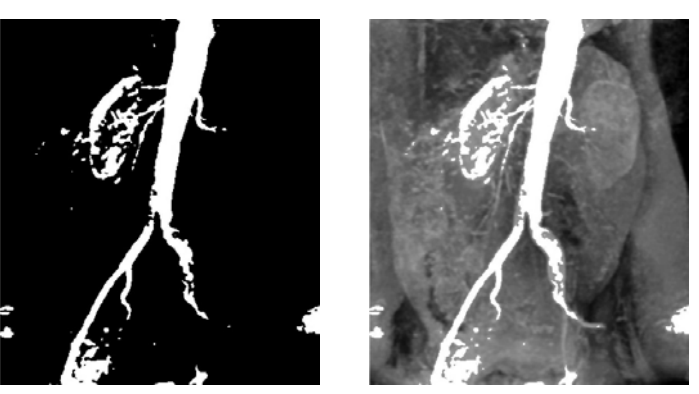

#### Izdvajanje bit ravni

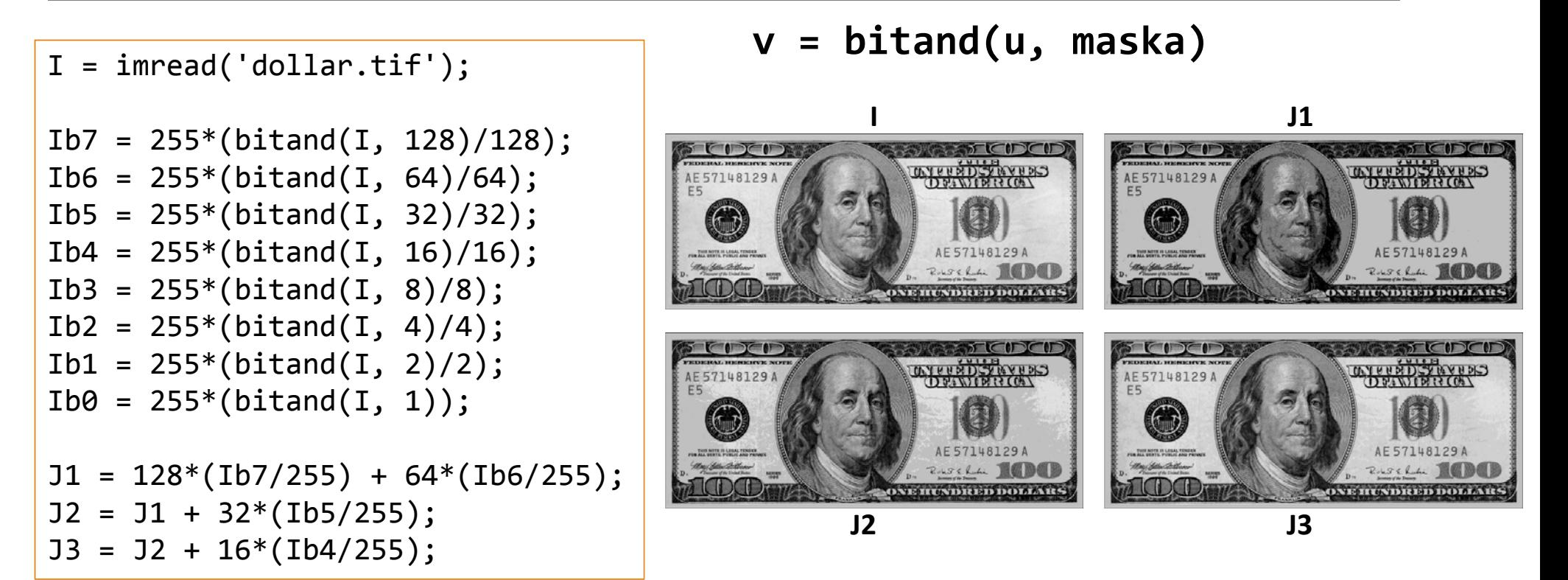

## Kompresija kontrasta – log funkcija

#### **v <sup>=</sup> <sup>c</sup>\*log(1+k\*u)**

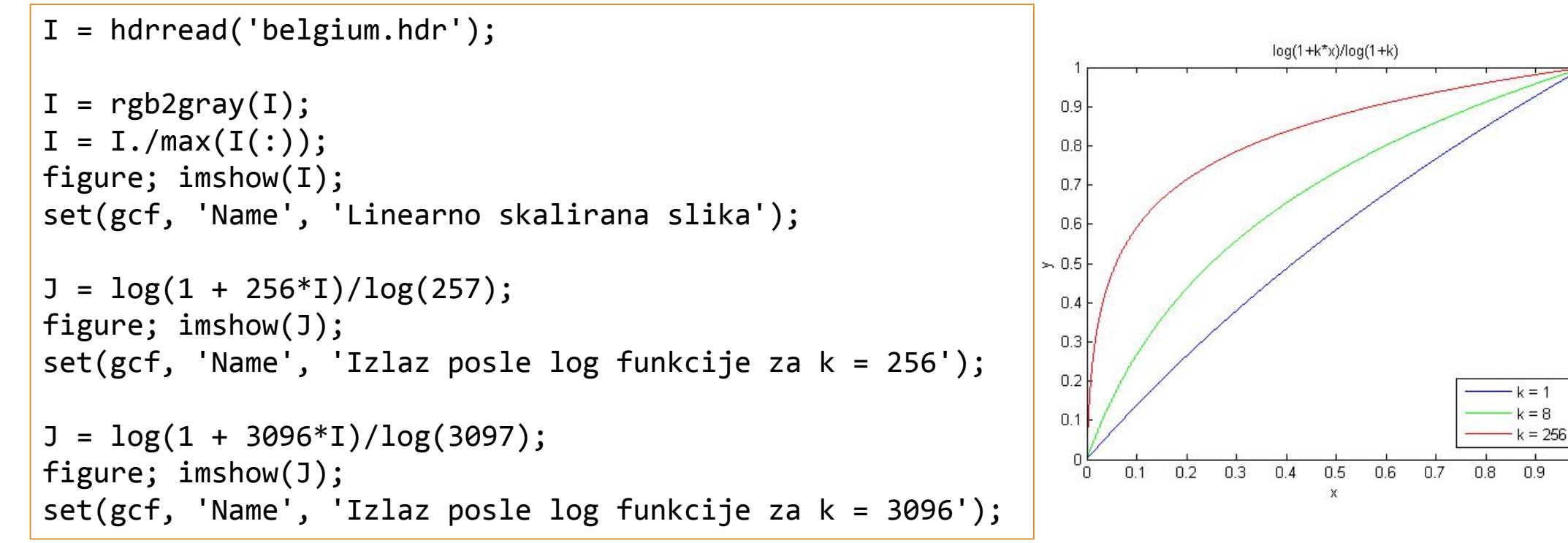

# Kompresija kontrasta – stepena funkcija

**v <sup>=</sup> c\*u.^k**

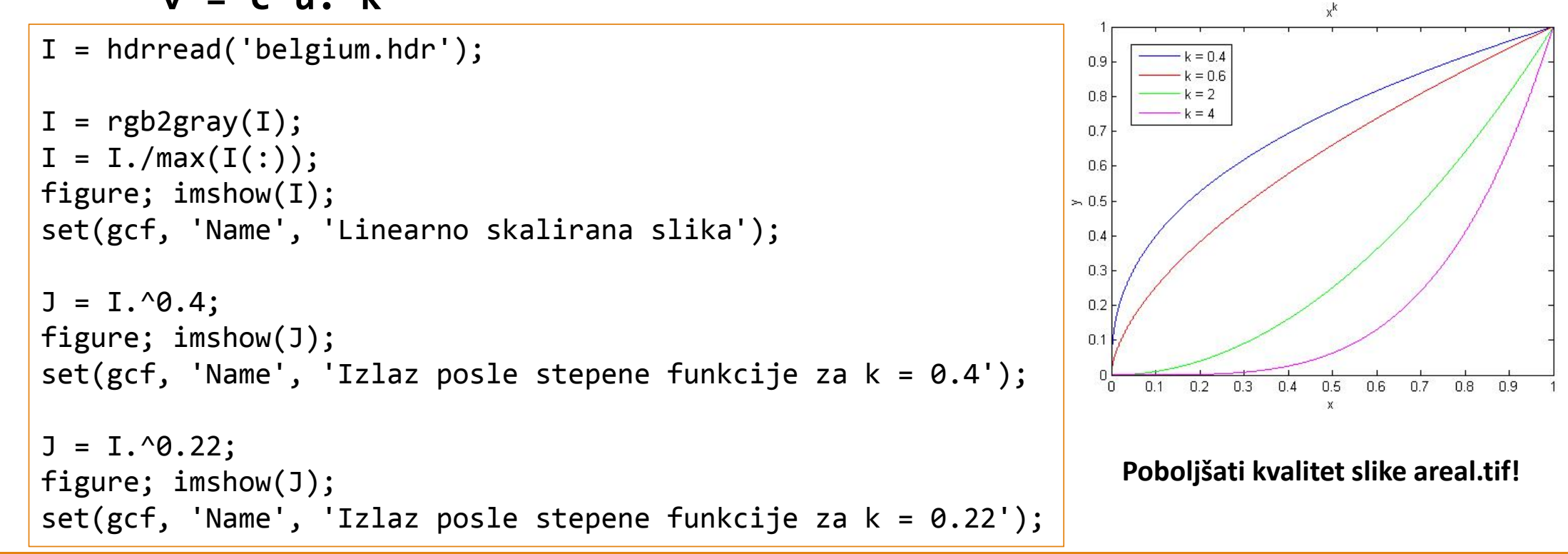

#### Histogram slike

```
18000I
= imread('dark.tif');
                                                                                        1600014000
                                                                                        12000h
= imhist(I);
                                                                                        10000
figure; bar(h);
                                                                                         8000
                                                                                         6000
title('Histogram slike');
                                                                                         4000
                                                                                         2000
<code>hnorm = h./numel(I);</code>
                                                                                                   100figure; bar(hnorm);
                                                                                                     Kumulativni histogram slike
                                                                     Normalizovani histogram slike
                                                           0.08title('Normalizovani histogram slike');
                                                           0.071.2
                                                           0.060.05cdf = cumsum(hnorm);
                                                                                           0.80.04x
= linspace(0,1,256);
                                                                                           0.6-0.03 +figure; plot(x, cdf);
                                                                                           0.40.02title('Kumulativni histogram slike');0.20.01
```
Histogram slike

150

 $0\frac{L}{0}$  $0.1$ 

150

200

250

30

 $0.2$  0.3

200

 $0.4$  0.5 0.6 0.7

250

 $0.8$  $0.9$ 

300

## Ekvalizacija histograma

#### **v = histeq(u, broj\_nivoa)**

```
I
= imread('dark.tif');
```

```
J = \text{histeq}(I);
```

```
hnorm = imhist(J)./numel(J);
figure; bar(hnorm);
ylim('auto'); xlim([0 255]);
title('Normalizovani histogram slike');
```

```
cdf = cumsum(hnorm);
x
= linspace(0,1,256);
figure; plot(x, cdf); xlim([0 1]);title('Kumulativni histogram slike');
```
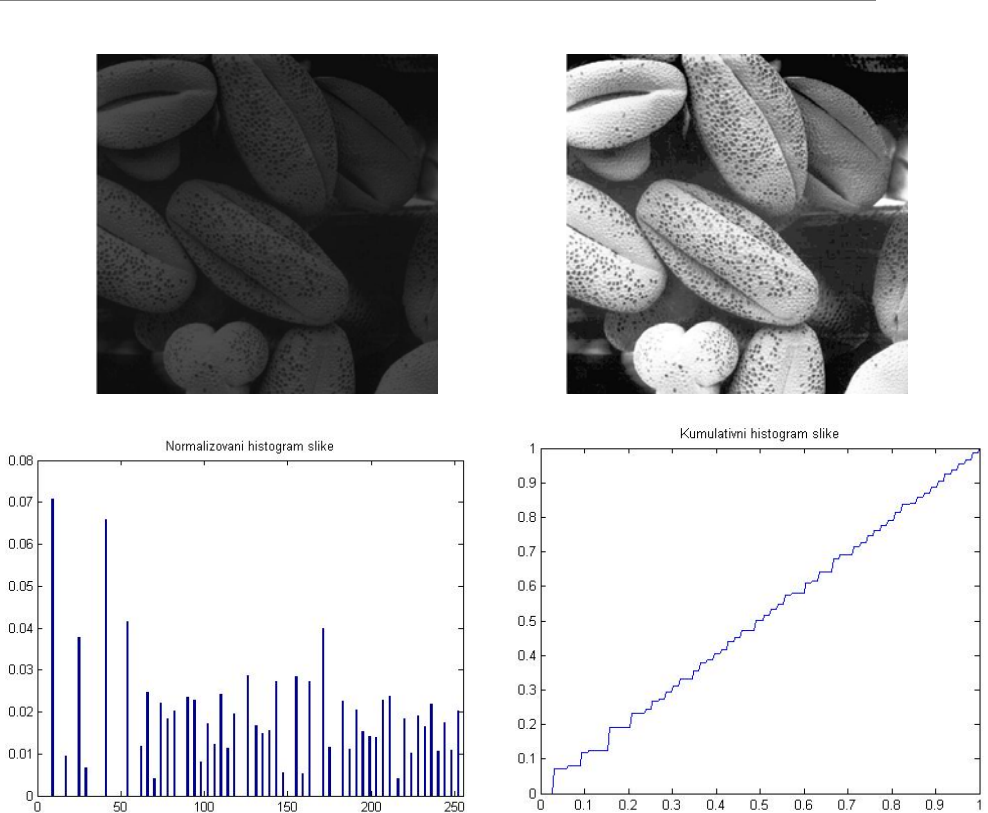

## Ekvalizacija histograma – bez histeq

```
I
= imread('dark.tif');
```

```
<code>hnorm = imhist(I)./numel(I);</code>
cdf = cumsum(hnorm);
```

```
lut = uint8(round(cdf*255));
J
= intlut(I, lut); figure; imshow(J);
```
hnorm <sup>=</sup> imhist(J)./numel(J); figure; bar(hnorm); ylim('auto'); xlim([0 255]); title('Normalizovani histogram slike');

```
cdf = cumsum(hnorm);
x
= linspace(0,1,256);
figure; plot(x, cdf); xlim([0 1]);
```
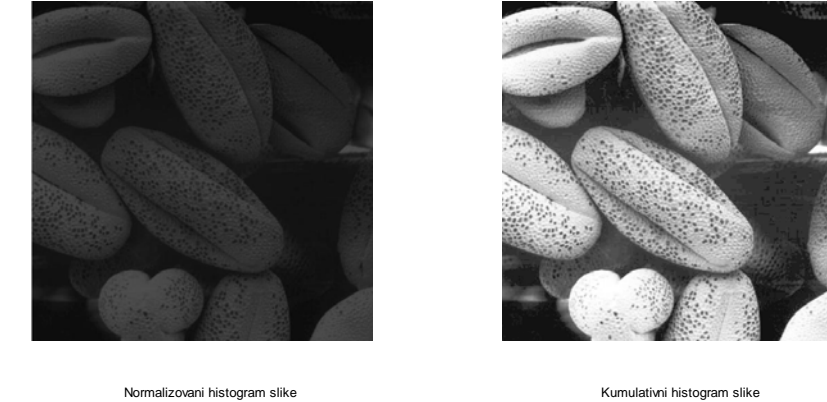

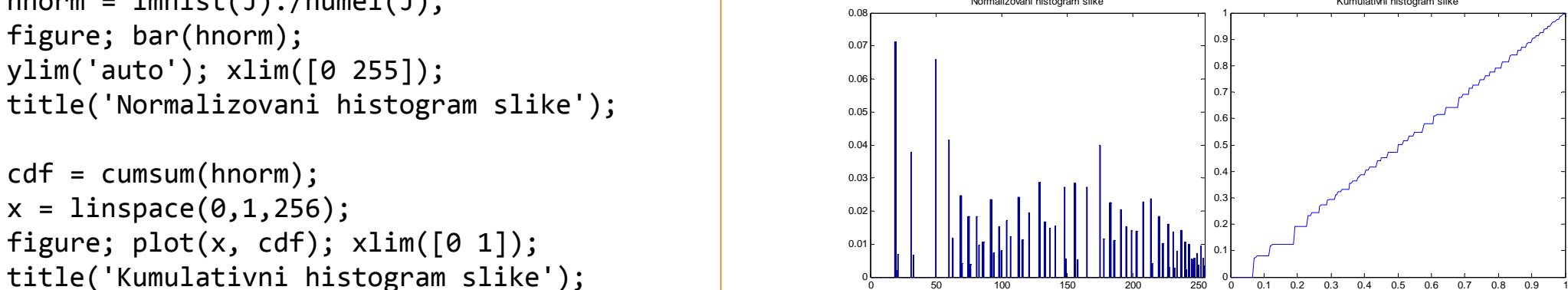

## Specifikacija histograma

#### **v <sup>=</sup> histeq(u, ciljni\_histogram)**

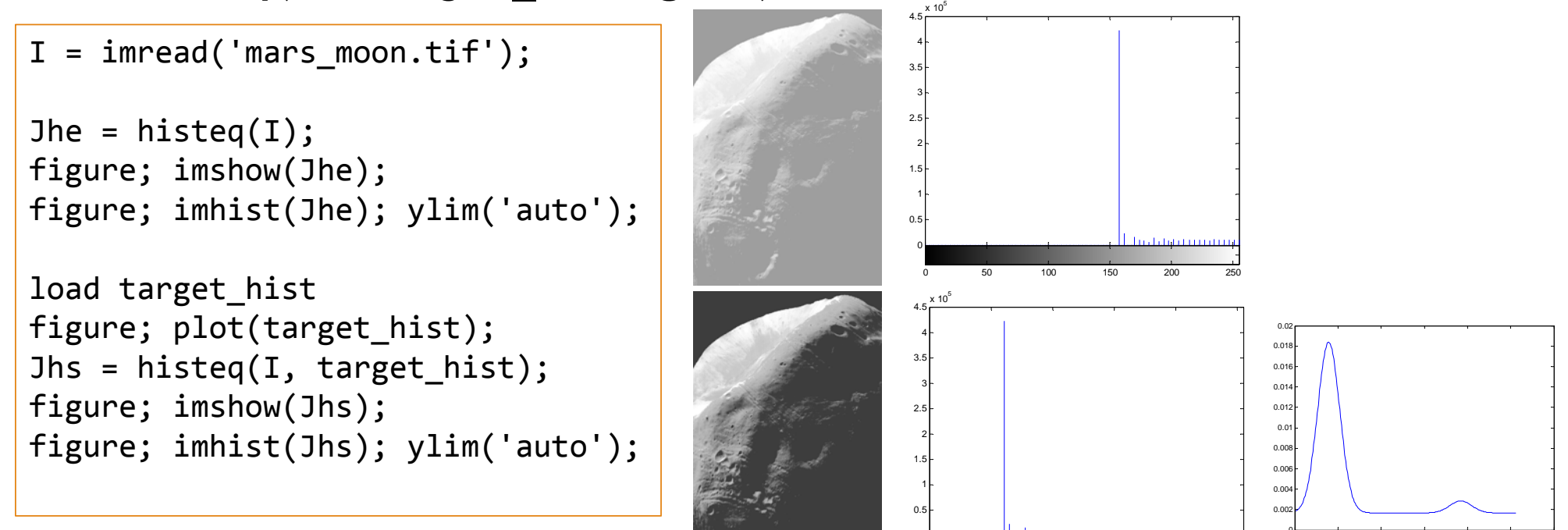

50 100 150 200 250 300

50 100 150 200 250

## Adaptivna ekvalizacija histograma

#### **v**

```
I = imread('mars_moon.tif');
```

```
J = adapthisteq(I, 'ClipLimit', 0.08,...'NumTiles', [8 4]);
```

```
figure; imshow(J);
```
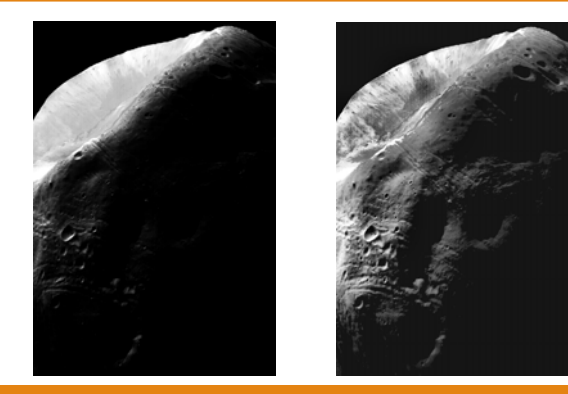

**V** = **adapthisteq(u)** Koristi se CLAHE (Contrast Limited Adaptive Koristi se CLAHE (Contrast Limited Adaptive

Parametri algoritma su:

'ClipLimit' – granica odsecanja histograma

'NumTiles' – niz sa dva elementa određuje broj blokova po horizontali i vertikali

# PROSTORNE OPERACIJE NAD GRUPOM PIKSELA

#### Korelacija vs konvolucija

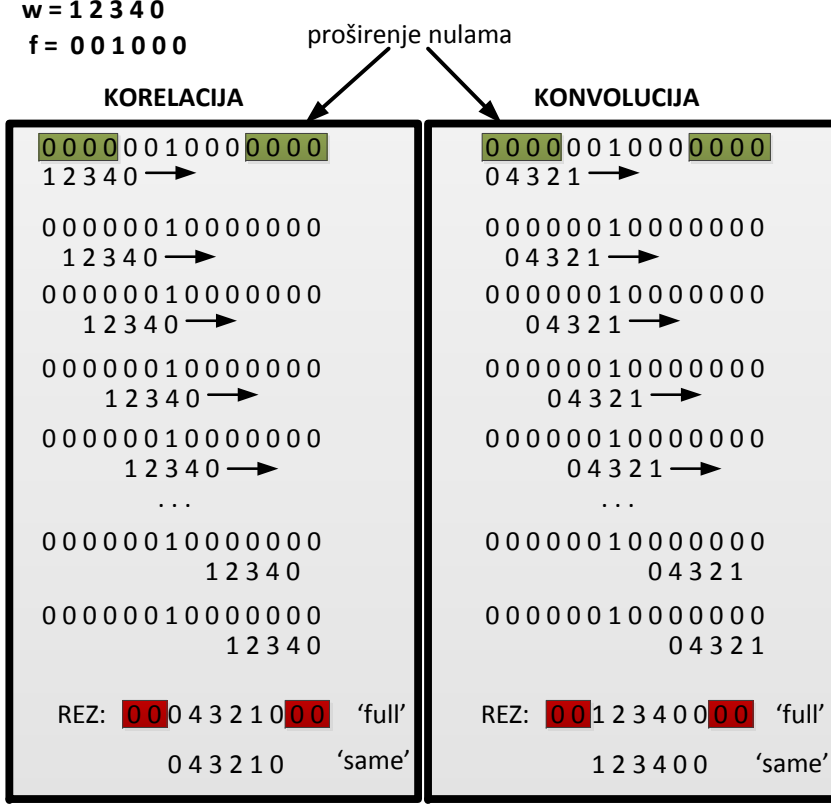

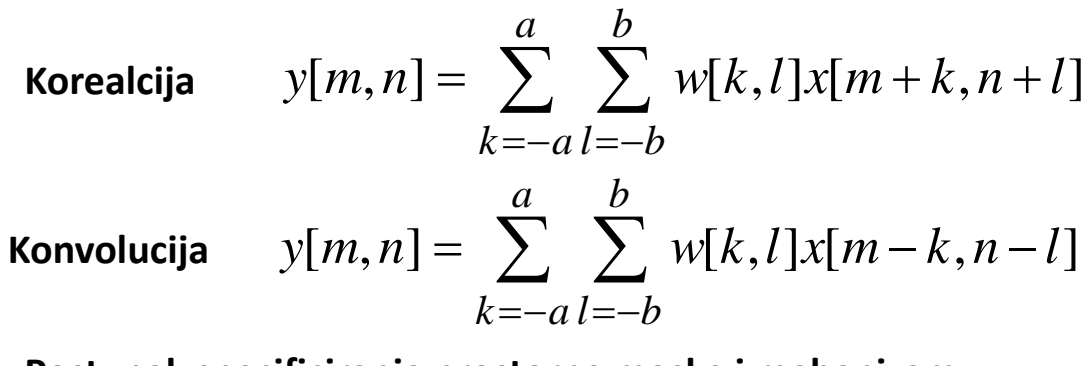

**Postupak specificiranja prostorne maske i mehanizam filtriranja podrazumevaju da se obavlja korelacija. U slučaju konvolucije potrebno je zarotirati prostornu masku.**

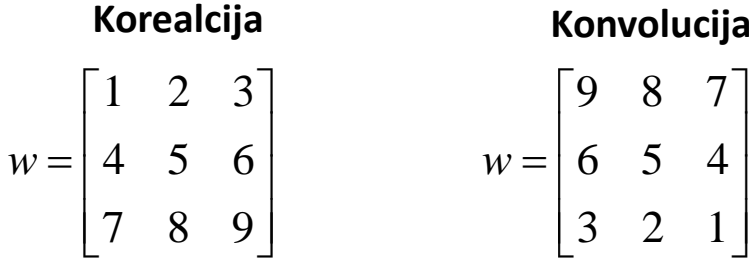

#### Filtriranje <sup>u</sup> prostornom domenu

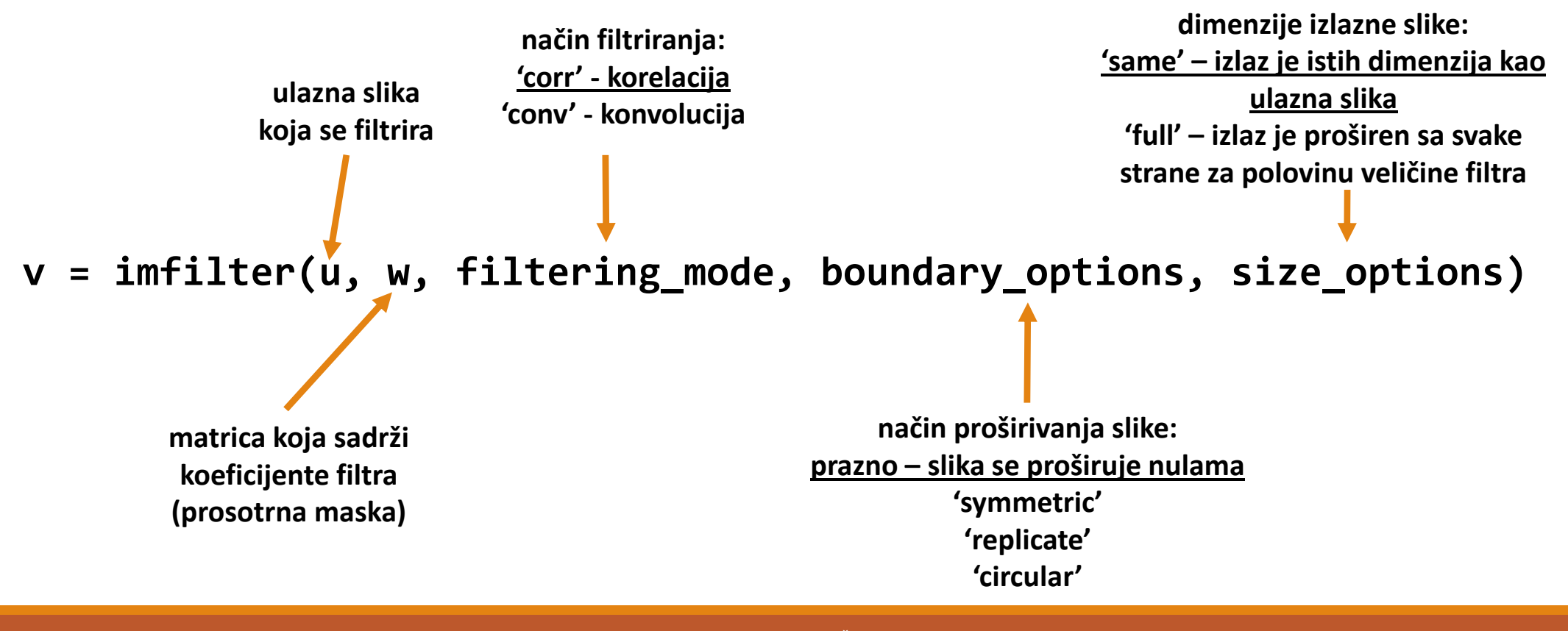

#### Prostorno usrednjavanje

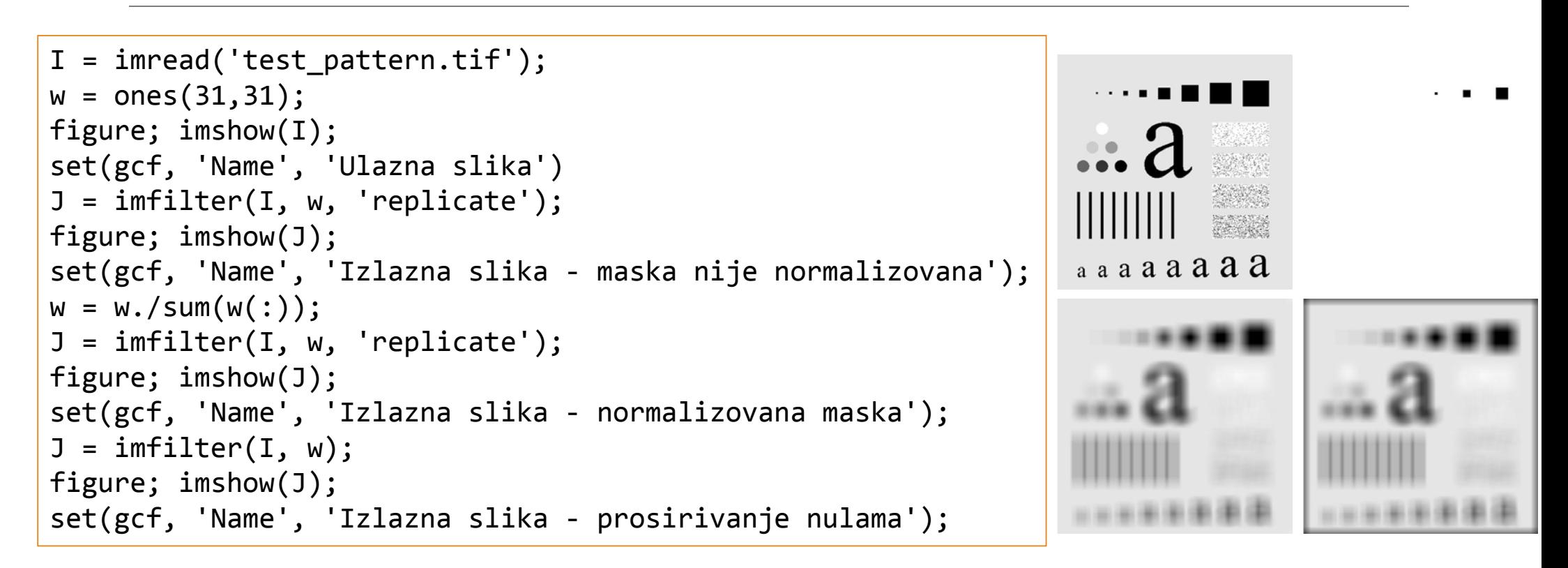

#### Generisanje prostorne maske

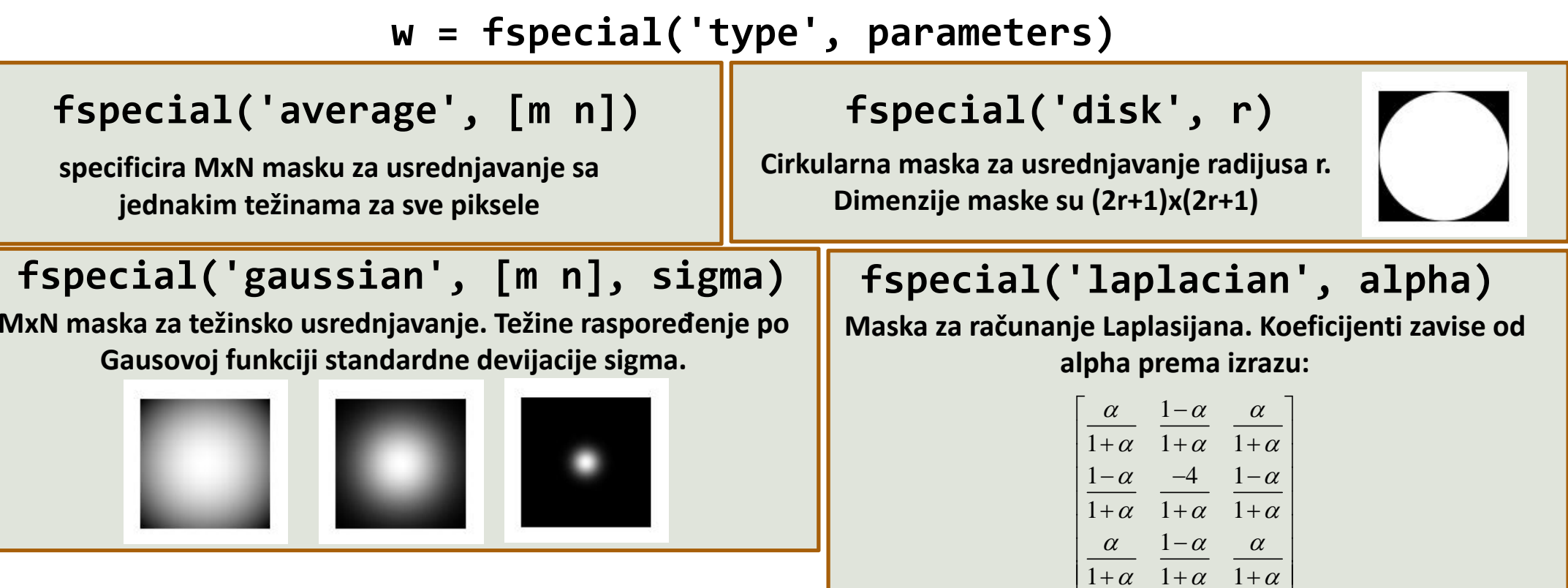

#### Generisanje prostorne maske

#### **[M, N] <sup>=</sup> meshgrid(m, n)**

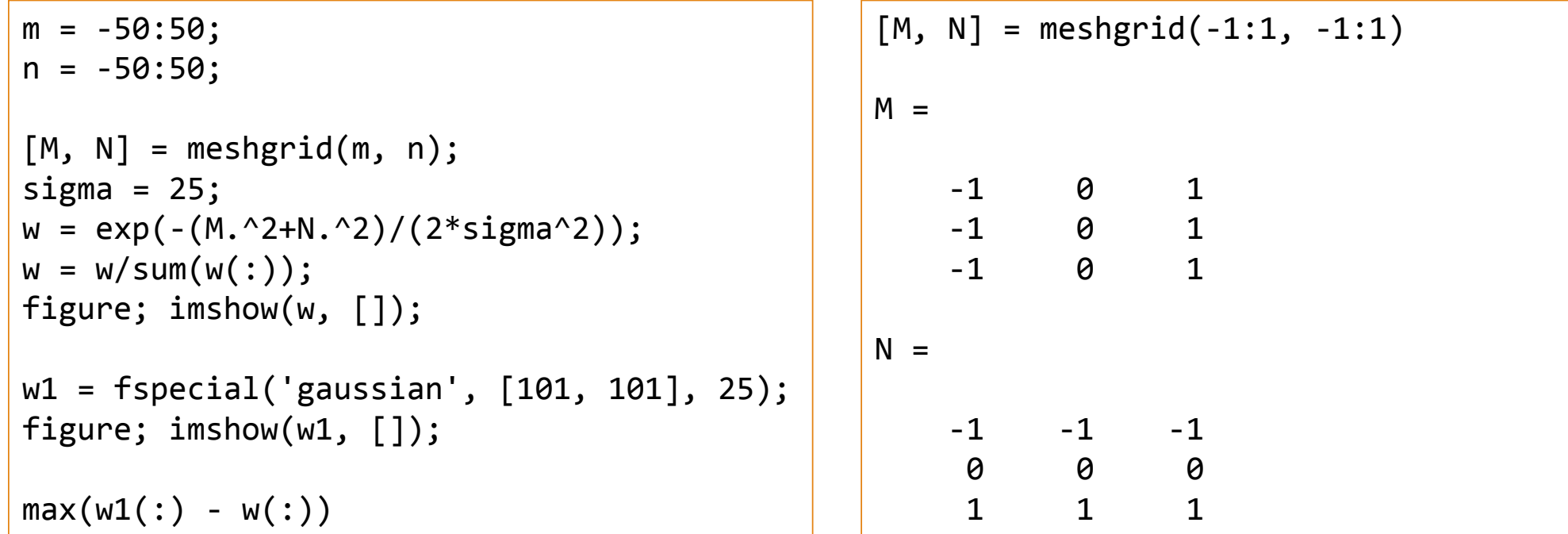

#### Prostorno usrednjavanje

```
I = imread('test_pattern.tif');
w = fspecial('gaussian', [5 5], 1);
J = imfilter(I, w, 'replicate');
figure; imshow(J);
set(gcf, 'Name', '5x5 Gausov filtar - sigma = 1');
```

```
w = fspecial('gaussian', [15 15], 4);
J = imfilter(I, w, 'replicate');
figure; imshow(J);
set(gcf, 'Name', '15x15 Gausov filtar - sigma = 4');
```

```
w = fspecial('gaussian', [41 41], 10);
J = imfilter(I, w, 'replicate');
figure; imshow(J);
set(gcf, 'Name', '41x41 Gausov filtar - sigma = 10');
```
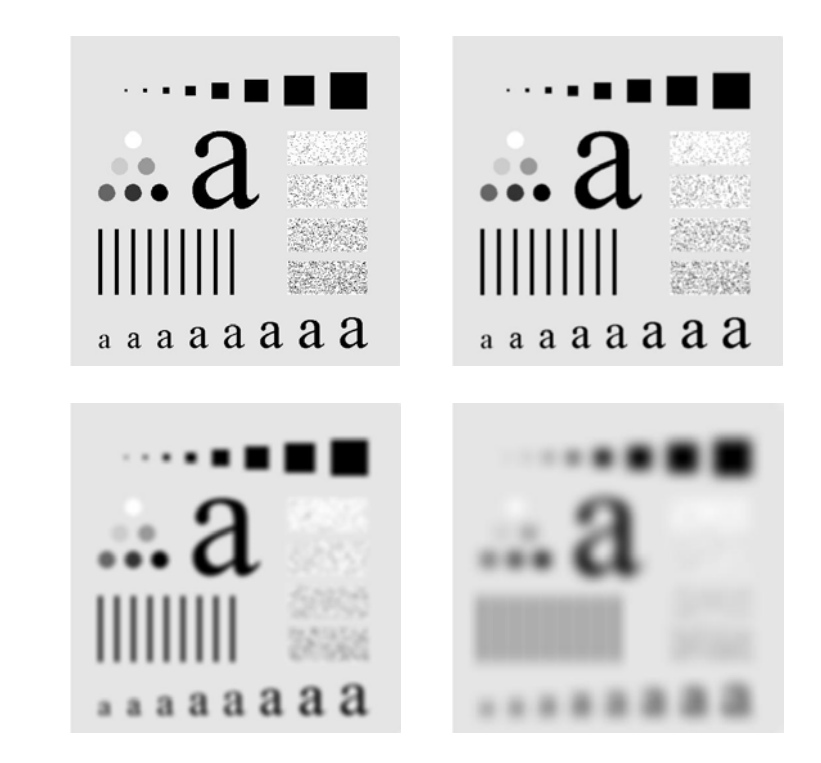

#### Interaktivno određivanje regiona od interesa

```
I = imread('einstein.tif');
mask = roipoly(I);
w_l = fspecial('gaussian', [21 21], 7);
Ib = imfilter(I, w_lp, 'replicate');
J = Ib;
J(mask) = I(mask);figure; imshow(J);
```
dupli klik na početnu tačku zatvara poligon

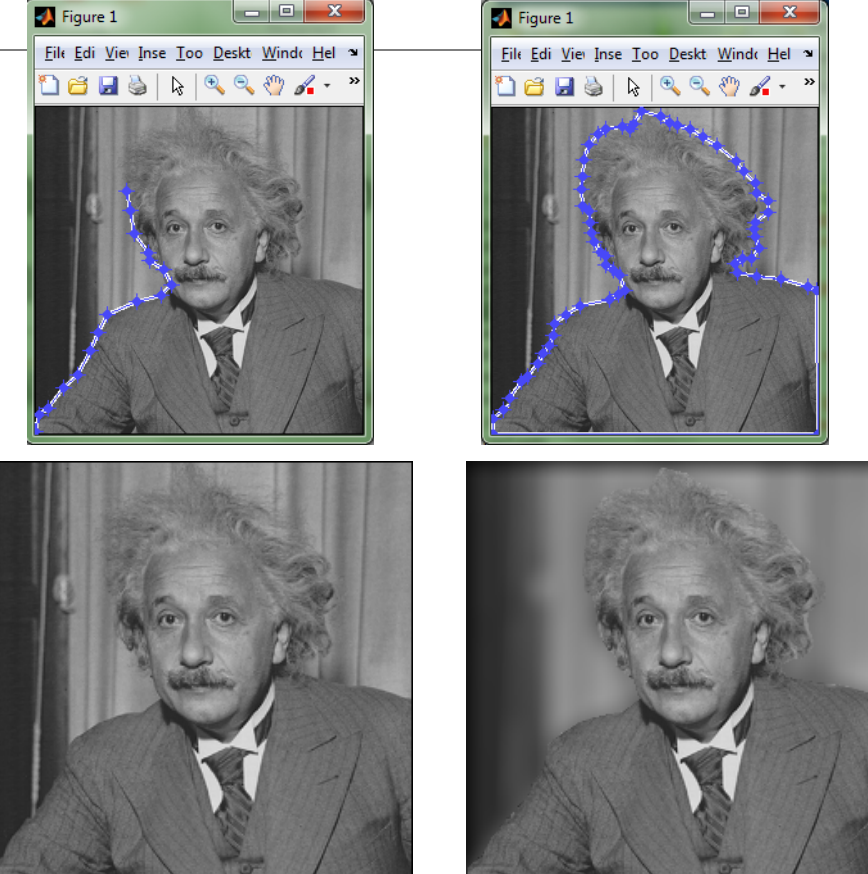

# Izoštravanje slike korišćenjem Laplasijana

```
I = imread('blurry_moon.tif');
```

```
figure; imshow(I);
set(gcf, 'Name', 'Ulazna slika');
```

```
w = [0 1 0; 1 ‐4 1; 0 1 0];
```

```
I lap = imfilter(double(I), w, 'replicate');
figure; imshow(I lap, []);
set(gcf, 'Name', 'Laplasijan ulazne slike');
```

```
J = uint8(double(I) - I_lap);
figure; imshow(J);
set(gcf, 'Name', 'Izlazna izostrena slika');
```
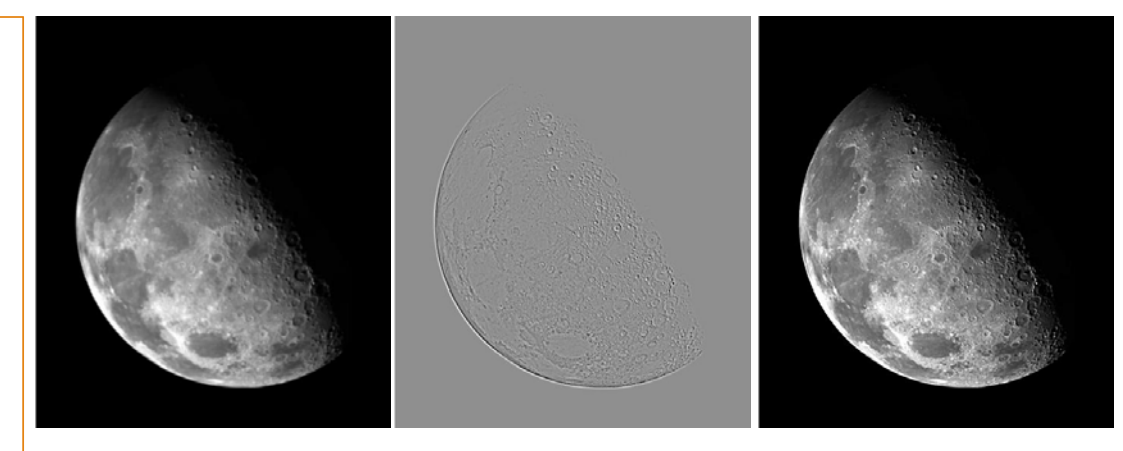

**Testirajte i drugu definiciju Laplasijana:**

$$
w = \begin{bmatrix} 1 & 1 & 1 \\ 1 & -8 & 1 \\ 1 & 1 & 1 \end{bmatrix}
$$

#### Isticanje visokih <sup>u</sup>čestanosti

```
I = double(imread('einstein.tif'));
```

```
w_l = fspecial('average', 3);
I_l = imfilter(I, w_llp, 'replicate');
I hp = I - I lp;
J = uint8(I + I_hp);
figure; imshow(J);
w sharp = [-1 -1 -1; -1; 17 -1; -1; -1 -1]./9;
J1 = uint8(imfilter(I, w_sharp, 'replicate'));
figure; imshow(J1);
max(J(:)-J1(:))
```
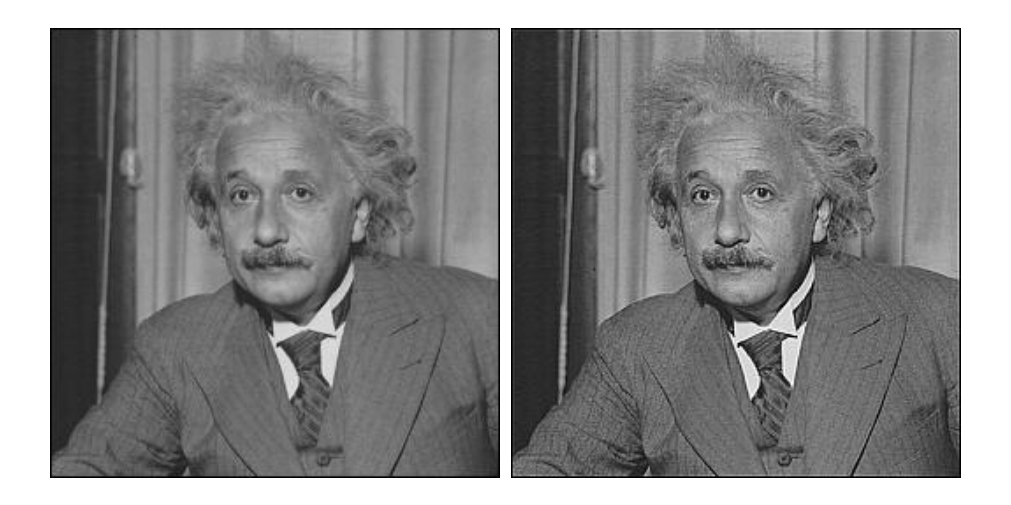

#### Problematična binarizacija

I <sup>=</sup> imread('text‐from‐book‐big.jpg');  $I = double(rgb2gray(I))/255;$ 

```
figure; imshow(I);
set(gcf, 'Name', 'Ulazna slika');
figure; imhist(I); ylim('auto');
title('Histogram ulazne slike');
```

```
Jb = im2bw(I, graythresh(I));
figure; imshow(Jb);
set(gcf, 'Name', 'Pokusaj binarizacije');
```
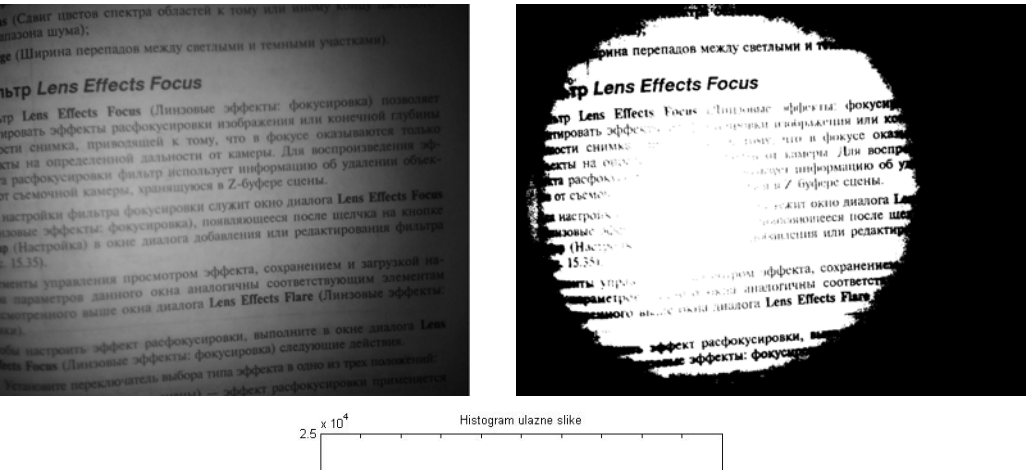

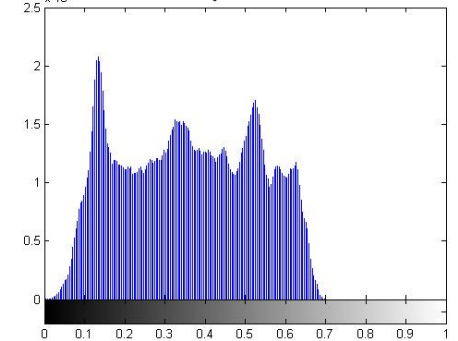

#### Problematična binarizacija

```
w lp = fspecial('gaussian', [201, 201], 60);I_l = imfilter(I, w_llp, 'replicate');
figure; imshow(I lp);
```

```
J = mat2gray(I - I_l);
```

```
figure; imshow(J);
set(gcf, 'Name', 'Slika posle potiskivanja
niskih ucestanosti');
```

```
figure; imhist(J); ylim('auto');
title('Histogram modifikovane slike');
```

```
Jb = im2bw(J, graythresh(J));
figure; imshow(Jb);
set(gcf, 'Name', 'Izlazna binarna slika');
```
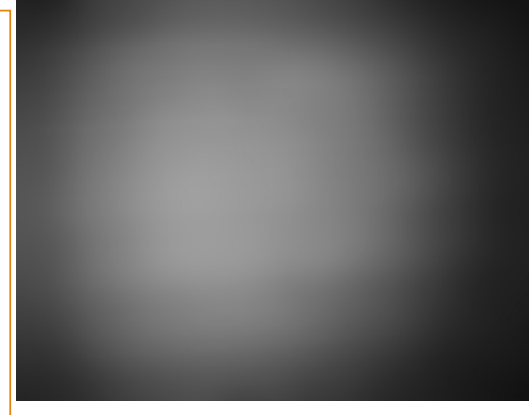

71 лист.<br>Л. Віав (Сдвиг цветов спектра областей к тому или иному концу насистично віз (Сдвит цина);

р вы-<br>акалазона шума);<br>п Edge (Ширина перепадов между светлыми и темными участками)

#### Фильтр Lens Effects Focus

ФИЛЬТР Lens Effects Focus (Линзовые эффекты: фокусировка) позволяет Фильтр Lens Effects Focus (Линзовые эффекты: фокусировка) позволяет<br>виктировать эффекты расфокусировки изображения или контентой глубины<br>виктировать эффекты реализация и тому, что в фокусе оказываются только фильтр Lens Enfects госов слинновать изображения или конечной глубины императь эффекты расфокусновки изображения или конечного только имитировано чтиха, при водящей к тому, что в фокусе оказываются синика, при водящей к тому, что в фокусе оказываются дарежости сливное, принята дальности от камеры. Для воспроизведения объек-<br>объекты на определенной дальности использует информацию об удалении объек-<br>фекта расфокуснровки фильтринские в Z-буфере сцены. фекта расфокусировки фильтр использует информециона-<br>тов от съемочной камеры, хранящуюся в Z-6уфере сцены.

ректа разможной камеры, зранящуюся в Z-буфере сцены.<br>1980 года останов камеры, зранящуюки служит окно диалога Lens Effects Focus.<br>Для настройки фильтра фолуктовка), появляющееся после щелчка на княжета. тов от своемоститель фокусировки служит окно диалога Lens Enects госта.<br>Для настройки фильтра фокусировка), появляющееся после щелчка на кнопке.<br>(Линовые эффекты, фокусировка), появления или редактирования фильтра. Для настройки фильтры фользовика), появляющееся после щелчка на кнопке<br>(Ланзовые эффекты: фользовравжа), появляющееся после щелчка на кнопке<br>Setup (Настройка) в окие диалога добавления или редактирования фильтра

**эвим** (пастровье) в нешей соверших эффекта, сохранением и загрузкой на-<br>- прис. 15.35).<br>Элементы управления просмотром эффекта, соответствующим элементам. іркс. 15.35).<br>Звементы управлення просмотром эффекта, сохранением и загрузкой на-<br>бора параметров данного окна аналогичны соответствующим элементам<br>бора параметров выше окна диалога Lens Effects Flare (Линзовые эффекты: Знененты управления просмотром экретины соответствующим элементам<br>**вора** параметров данного окна аналогичны соответствующим элементы:<br>**Ассмотренного выше окна диалога Lens Effects Flare** (Линзовые эффекты:

рессиотренного выше оние -<br>Чтобы настроить эффект расфокусировки, выполните в окне диалога Lens<br>Чтобы настроить эффект расфокусировка) следующие действия.<br>Едини Белик (Димловые эффекты: фокусировка) - дочно из трех положе зники)<br>Чтобы настроить эффект расфокусировки, выполните в окне диспони.<br>Енесь Focus (Линзовые эффекты: фокусировка) следующие действия. тобы настроить эффект имеютель (окусировка) следующие денетативности.<br>**Meets Forms (Линзовые эффекты: фокусировка) следующие денетативности.**<br>- Установите переключатель <sub>этнами</sub> - эффект расфокусировки применяетс

л Віаз (Сдвиг цветов спектра областей к тому или віав (Сдвиг цьких);

диапазона шума);<br>п Edge (Ширина перепадов между светлыми и темными участками)

#### **OWJISTO Lens Effects Focus**

ФИЛЬТР Len's Effects Focus (Линзовые эффекты: фокусировка) п Фильтр Lens Effects Focus (Линзовые эффекты: фокусирования или слубины фильтр как в дефекты расфокусировки изображения или конечной только<br>подписовать эффекты расфокусировки к тому, что в фокусе оказываются только<br>режести снимка, приводящей к тому, что в фокусе оспроизведения эфрантировал этимка, приводящей к тому, что в фокусе оказывались и поддержать день достароизведения эфекты на определения день дальности от камеры. Для воспроизведения эфекты реакости снажная, - день дальности от камеры. Для воспроизведения объекты на определенной дальности от камеры. Для ного об удалении объек-<br>фекта расфокус-ировки фильтр непользует информацию об удалении объекректа расфокусировки фильтр использует информе сцены.<br>108 от съемочной камеры, хранящуюся в Z-буфере сцены.

ректа расчослова камеры, хранящуюся в Z-буфере сцены.<br>To от съемочной камеры, хранящуюся и дужит окно днапога Lens Effects Focus тов от сысмотном фильтра фокусировки служит окно диалога Lens Elects госав<br>Дав настройки фильтра фокусировка), появляющеся после шелчка на кнопке<br>(Диновые эффекты: фокусировка), появления или редактирования фильтра Дая настройки фильтра фокусировка), появляющееся после шелчка на кнопке<br>Спиновые эффекты: фокусировка), появляющееся после шелчка на кнопке<br>Setup (Настройка) в окне диалога добавления или редактирования фильтра

веще (15,25).<br>- фис. 15,35).<br>- Элементы управления просмотром эффекта, сохранением и загрузкой на-(рис. 15.35). (рис. 15.35).<br>Элементы управления просмотром эффекта, сохранением и загрузкой на-<br>Ваементы управления просмотром заналогичны соответствующим элементам<br>бора параметров выне окна диалога Lens Effects Flare (Линзовые эффекты Элементы управления просмотром экраинствующим элементам бора параметров данного окна аналогичны соответствующим элементам бора параметров данного окна диалога Lens Effects Flare (Линзовые эффекты:

расмотренного выше они расфокусировки, выполните в окие диалога Lens<br>Впара в настроить эффект расфокусировки, выполните в окие диалога Lens опики).<br>Чтобы настроить эффект расфокусировки, выполните в окне диалии.<br>Effects Focus (Линзовые эффекты: фокусировка) следующие действии. оить эффект докусировка) следующие денения<br>(Линзовые эффекты: фокусировка в одно из трех поло<br>е переключатель выбора типа эффекта в одно из трех поло

#### Histogram modifikovane slike

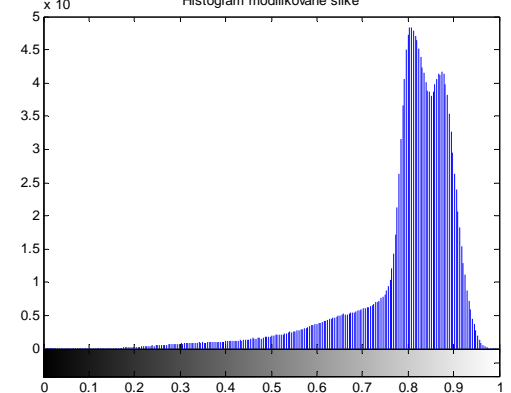

### Nelinearno filtriranje

**v <sup>=</sup> ordfilt2(u, redni\_broj, maska)** Za svaku poziciju maske sortira **v <sup>=</sup> medfilt2(u, [m n], border\_options)**

ordfilt2(u, 1, ones(m,n))

**Vraća minimalni element iz pravougaone maske MxN.**

ordfilt2(u, <sup>m</sup>\*n, ones(m,n)) **Vraća maskimalni element iz pravougaone maske MxN.**

ordfilt2(u,  $(m*n+1)/2$ , ones(m,n)) **Vraća središnji element (medijan) iz pravougaone maske MxN.**

sve piksele koji pripadaju masci <sup>u</sup> neopadajući niz i prosledi na izlaz piksel koji ima odgovarajući redni broj <sup>u</sup> tako sortiranom nizu.

#### Nelinearno filtriranje

```
I = imread('ckt_board.tif');
```

```
figure; imshow(I);
set(gcf, 'Name', 'Zasumljena ulazna slika');
```

```
J = medfilt2(I, [5 5], 'symmetric');
```

```
figure; imshow(J);
set(gcf, 'Name', 'Izlazna slika');
```

```
mask = zeros(9); mask(:,5)=1; mask(5,:) = 1;
J = ordfilt2(I, 9, mask);
```

```
figure; imshow(J);
set(gcf, 'Name', 'Izlazna slika2');
```
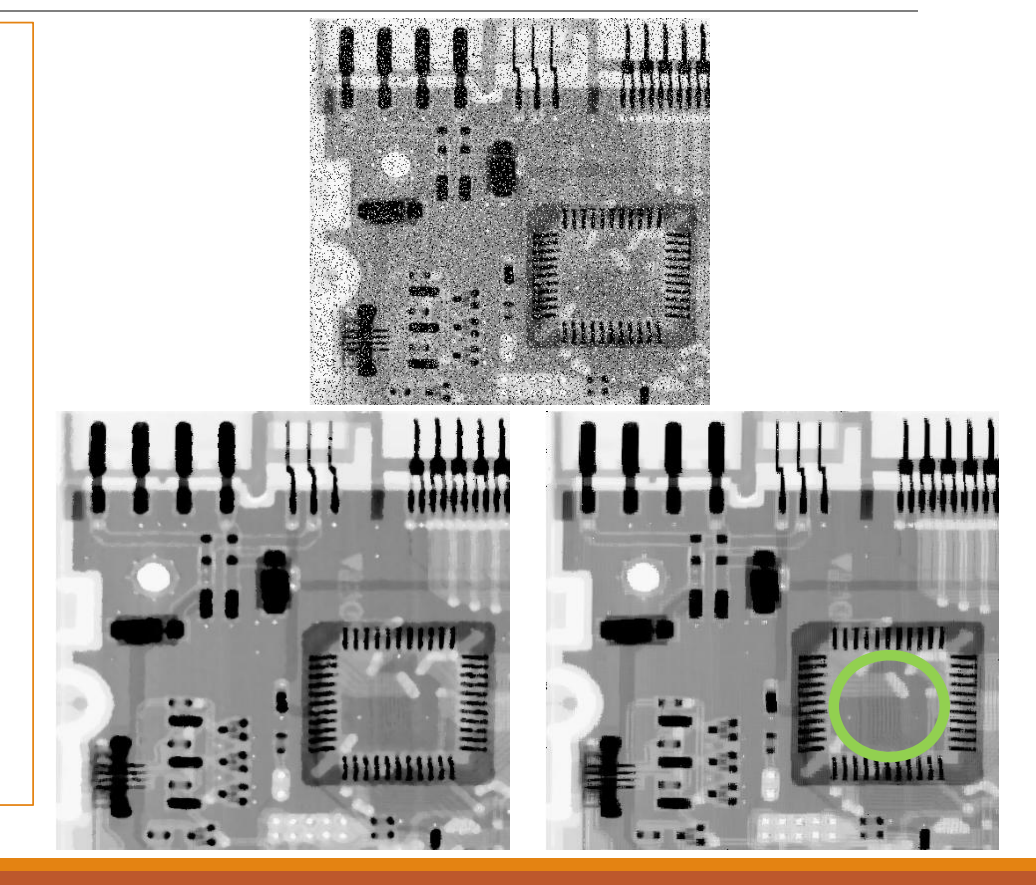

# Skaliranje slike

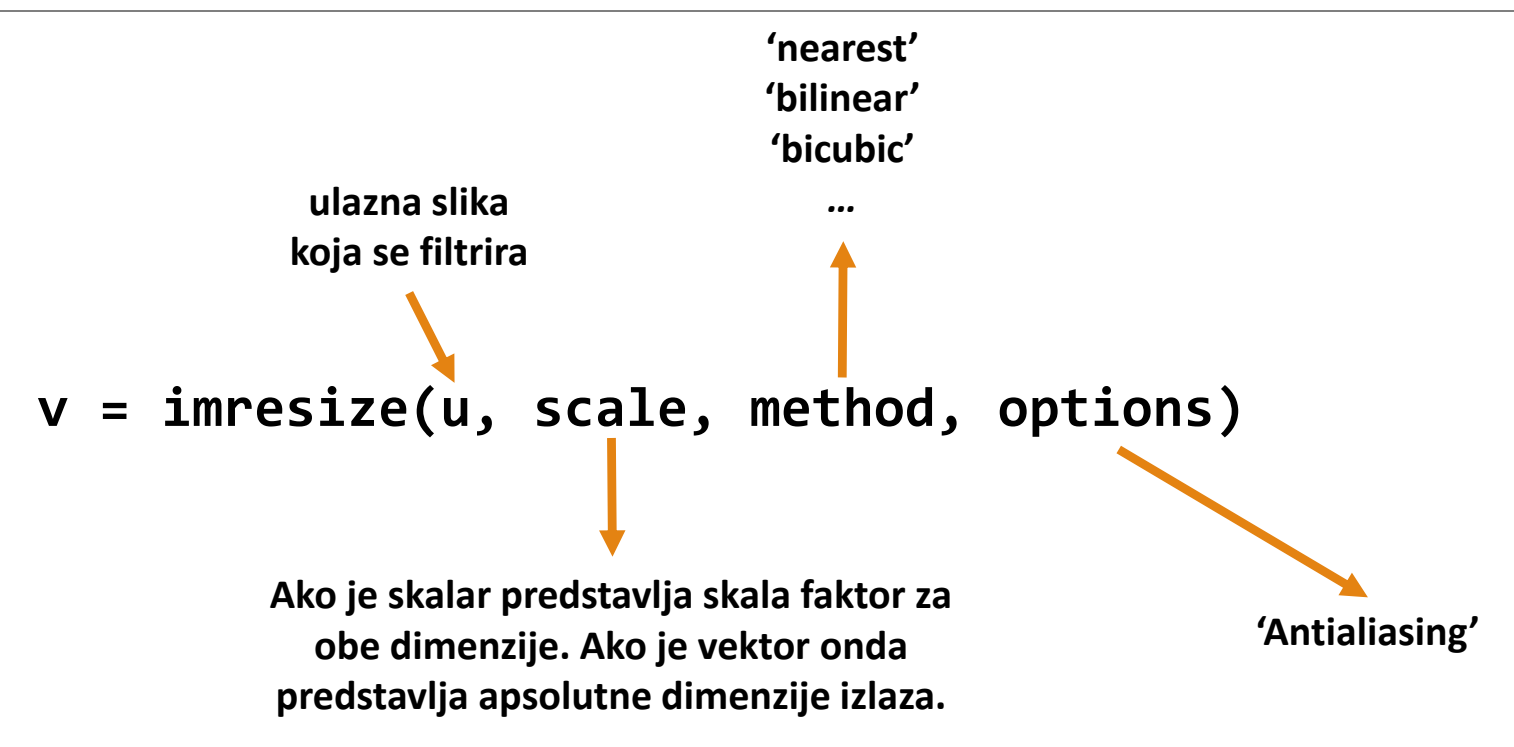

# Smanjivanje slike

```
f = imread('barbara.tif');
gn = imresize(f, 0.5, 'nearest', 'antialiasing', false);
gna = imresize(f, 0.5, 'nearest', 'antialiasing', true);
gbl = imresize(f, 0.5, 'bilinear', 'antialiasing', false);
gbla = imresize(f, 0.5, 'bilinear', 'antialiasing', true);
figure; imshow(gn);
figure; imshow(gna);
figure; imshow(gbl);
figure; imshow(gbla);
```
**Bez**

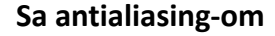

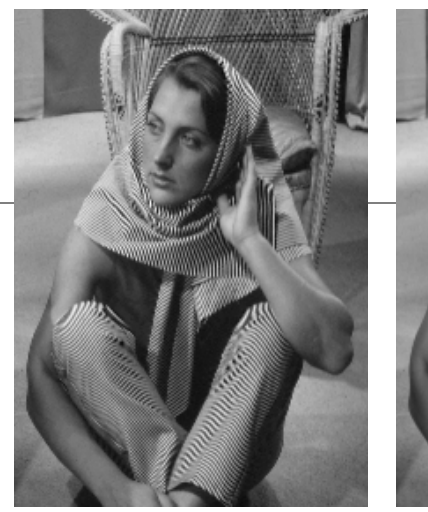

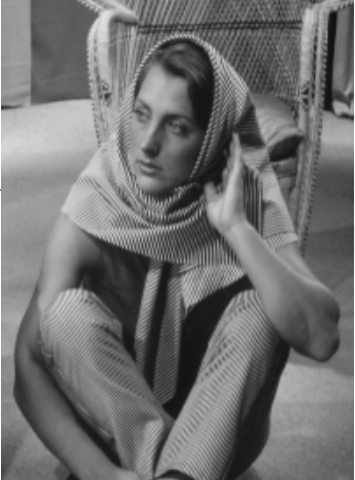

**bilinear**

**nearest**

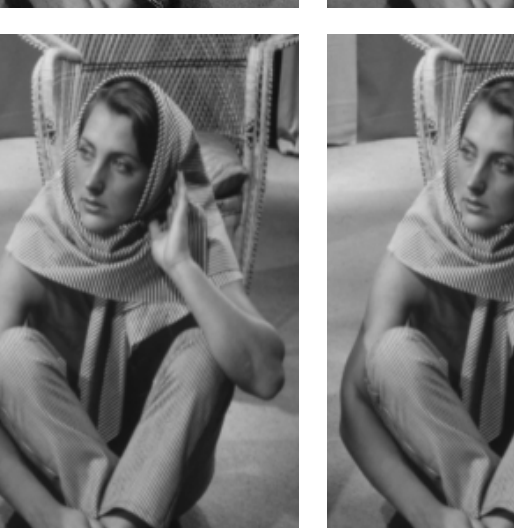

# Smanjivanje slike

```
I = imread('roof.jpg');
Jn = imresize(I, 0.2, 'nearest', 'Antialiasing', false);
Jb = imresize(I, 0.2, 'bilinear', 'Antialiasing', false);
figure; imshow(Jn);
figure; imshow(Jb);
Jba = imresize(I, 0.2, 'bilinear', 'Antialiasing', true);
If = imfilter(I, fspecial('gaussian', [9, 9], 2), 'replicate');
Jfb = imresize(If, 0.2, 'bilinear', 'Antialiasing', false);
figure; imshow(Jba);
figure; imshow(Jfb);
```
**bez antialiasing ‐ a**

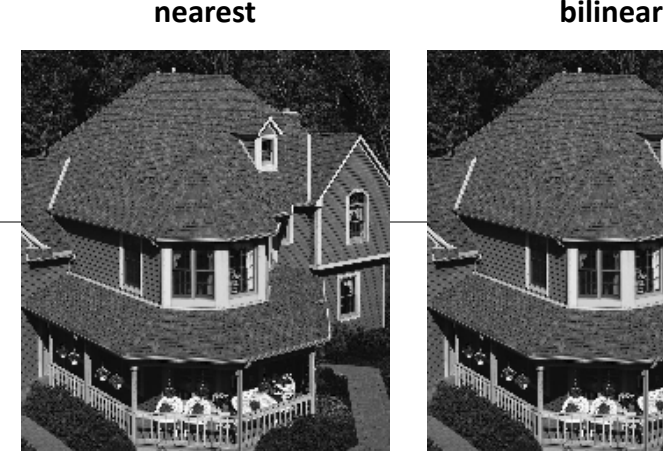

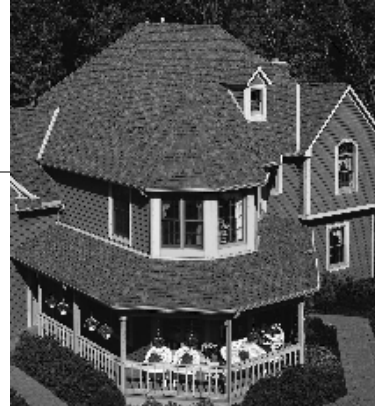

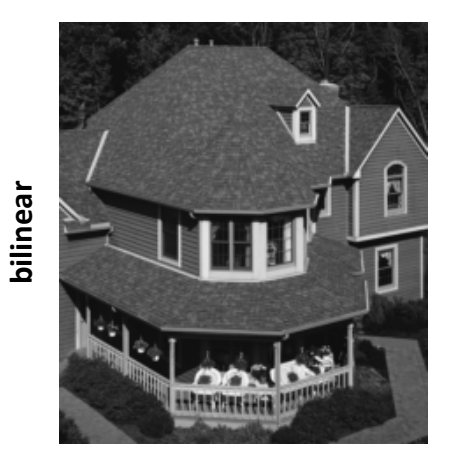

**slika filtrirana pre skaliranja antialiasing**

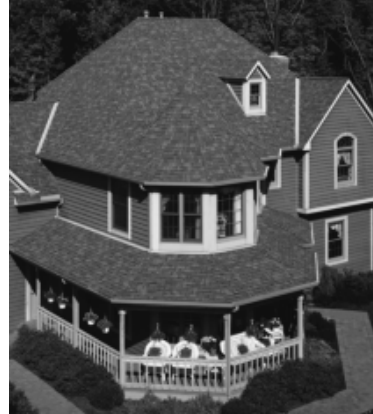

#### Uvećanje slike (zumiranje)

```
f = imread('eye.png');
gn = imresize(f, 4, 'nearest');gbl = imresize(f, 4, 'bilinear');gbc = imresize(f, 4, 'bicubic');figure; imshow(gn);
figure; imshow(gbl);
figure; imshow(gbc);
```
**NEAREST**

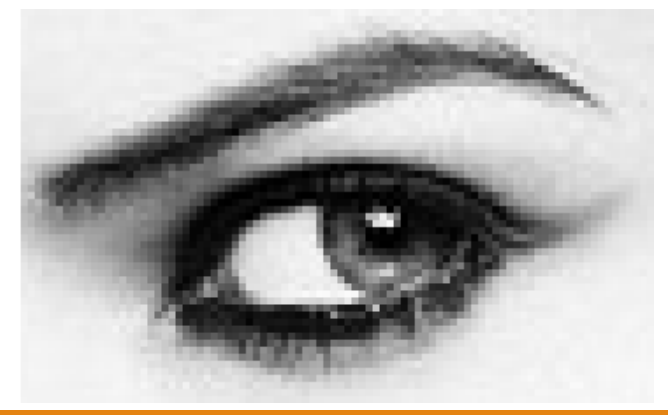

**ULAZ**

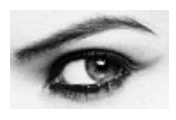

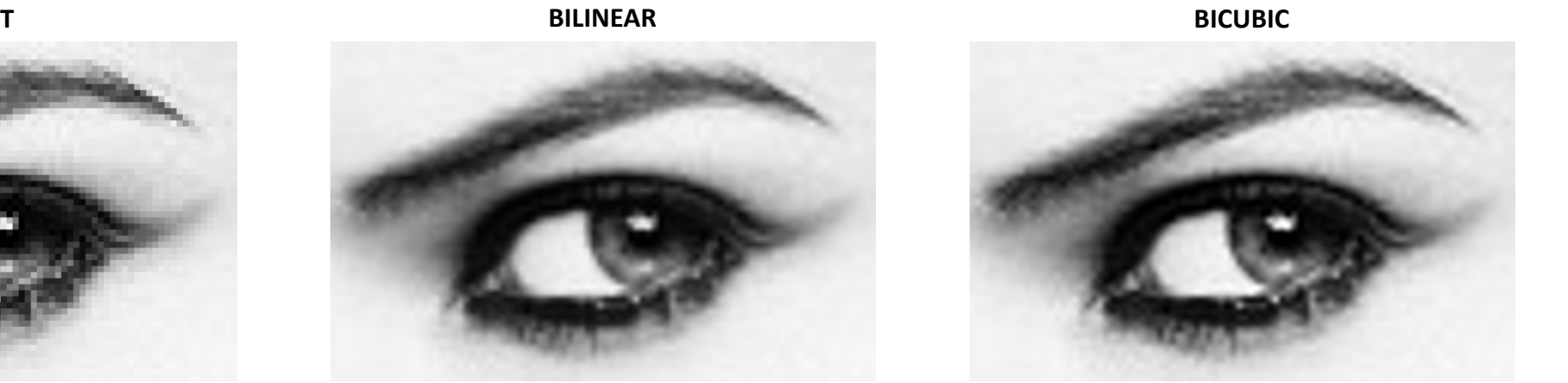

#### Skaliranje slike – bez imresize

```
I = im2double(imread('eye.png'));
[M, N] = size(I):
scale = 5;
Ms = scale*M; Ns = scale*N; xs = 1:Ms; ys = 1:Ns;
x = (xs‐1)/scale+1;
y = (ys‐1)/scale+1;
x0 = floor(x); y0 = floor(y); x1 = x0
+ 1; y1 = y0
+ 1;
Ip = padarray(I, [1, 1], 'post', 'replicate');
y mat = repmat(y, Ms, 1);
\overline{y0} mat = repmat(y0, Ms, 1); y1 mat = repmat(y1, Ms, 1);
Jh0 = (y1_mat ‐ y_mat).*Ip(x0, y0)
+ ...
(y_mat - y0 mat). *Ip(x0, y1);
Jh1 = (y1_mat ‐ y_mat).*Ip(x1, y0)
+ ...
(y mat - y0_mat). *Ip(x1, y1);
x mat = repmat(x', 1, Ns);
x\theta mat = repmat(x\theta', 1, Ns); x1 mat = repmat(x1', 1, Ns);
J = (x1_mat ‐ x_mat).*Jh0 + (x_mat ‐ x0_mat).*Jh1;
figure; imshow(J);
```
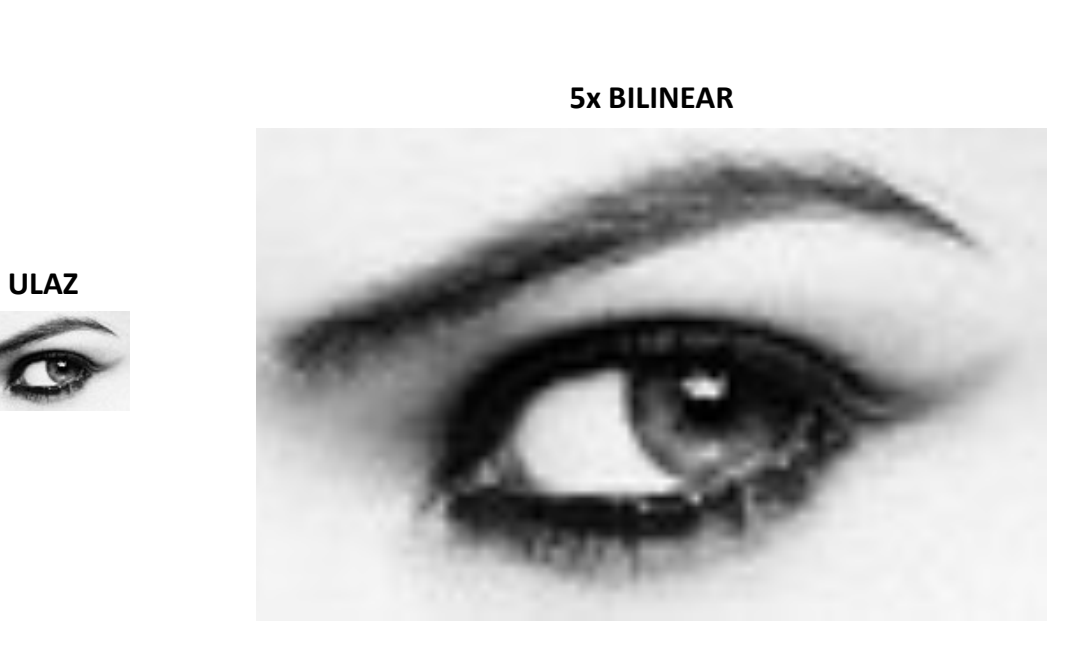

# OPERACIJE NAD SLIKOMU BOJI

# Rad sa slikom <sup>u</sup> boji

1) Transformacija svakog od kanala boje nezavisno? Šta se dešava sa bojama?

2) Ista transformacija nad sva tri kanala? Šta ako je funkcija nelinearna?

3) Prelazak <sup>u</sup> neki od sistema HSV, YCbCr, Lab, rad na komponenti koja predstavlja komponentu osvetljaja i zatim vraćanje <sup>u</sup> RGB.

#### Kompresija kontrasta slike <sup>u</sup> boji

I <sup>=</sup> double(imread('venice.jpg'))./255;

```
figure; imshow(I);
set(gcf, 'Name', 'Ulazna slika');
```

```
J = I.^0.6;
figure; imshow(J);
set(gcf, 'Name', 'Slika obradjena u RGB');
Iycbcr = rgb2ycbcr(I);
```

```
Iychc(r(:,:,1) = ((Iychc(r(:,:,1) - 16/255)*255/224).<sup>0.6</sup>;
Iychcr(:,:,1) = Iychcr(:,:,1).*224/255 + 16/255;J = ycbcr2rgb(Iycbcr); figure; imshow(J);
set(gcf, 'Name', 'Slika obradjena u YCbCr');
```

```
Ihsv = rgb2hsv(I);
Ihsv(:,:,3) = Insv(:,:,3) \cdot 0.6;J = hsv2rgb(Ihsv); figure; imshow(J);
set(gcf, 'Name', 'Slika obradjena u HSV');
Ilab = applycform(I, makecform('srgb2lab'));
```

```
Ilab(:,:,1) = 100.*(Ilab(:,:,1)/100).^{0}.6.6);J = applycform(Ilab, makecform('lab2srgb'));
figure; imshow(J);
set(gcf, 'Name', 'Slika obradjena u Lab');
```
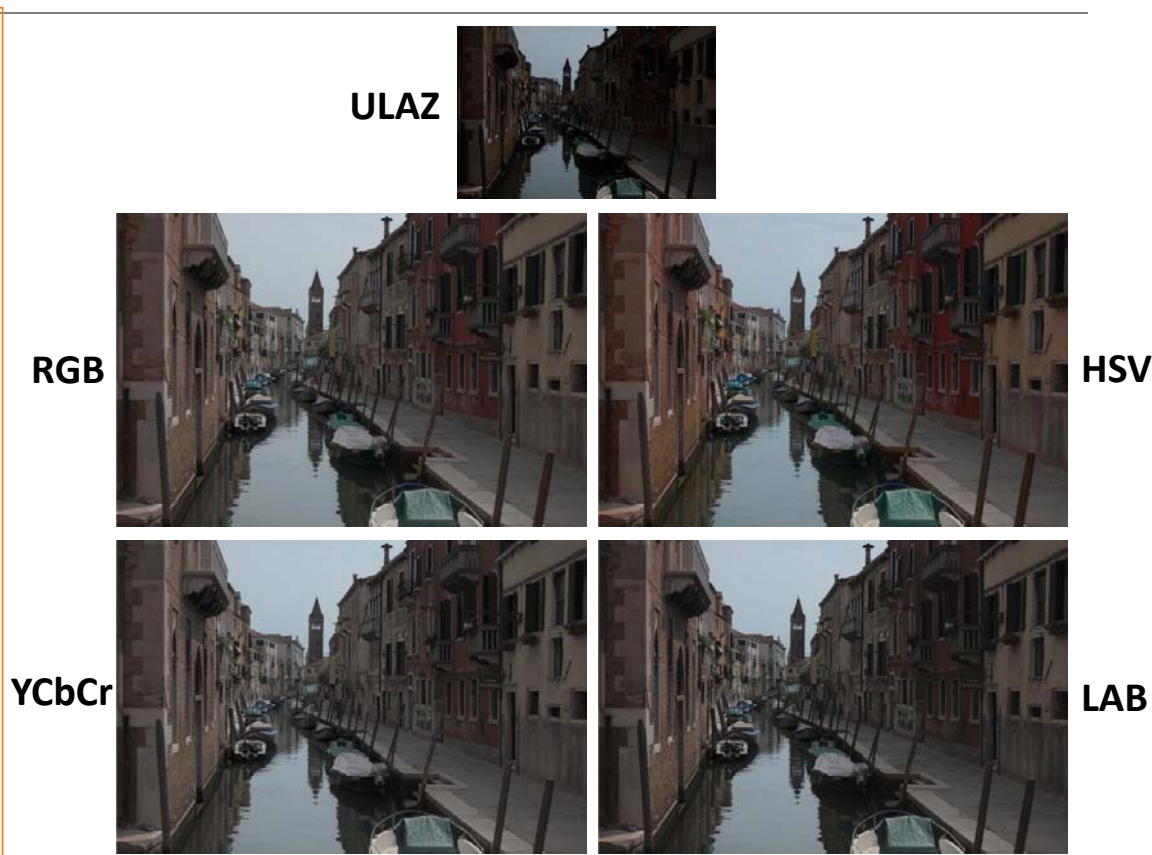

#### Filtriranje slike <sup>u</sup> boji

w <sup>=</sup> fspecial('gaussian', 101, 25);

```
J = imfilter(I, w, 'replicate');
figure; imshow(J);
set(gcf, 'Name', 'Slika filtrirana u RGB');
```

```
Ihsv = rgb<code>2hsv(I);</code>
Ihsv(:,:,3) = infilter(Ihsv(:,:,3), w, 'replicate');J = hsv2rgb(Ihsv);
figure; imshow(J);
set(gcf, 'Name', 'Slika filtrirana u HSV');
```

```
Iychcr = rgb2ycbcr(I);Iychcr(:,:,1) = (Iychcr(:,:,1) - 16/255)*255/224;Iychcr(:,:,1) = infilter(Iychcr(:,:,1), w, 'replicate');Iychcr(:,:,1) = Iychcr(:,:,1).*224/255 + 16/255;J = ycbcr2rgb(Iycbcr);
figure; imshow(J);
set(gcf, 'Name', 'Slika filtrirana u YCbCr'); HSV
```
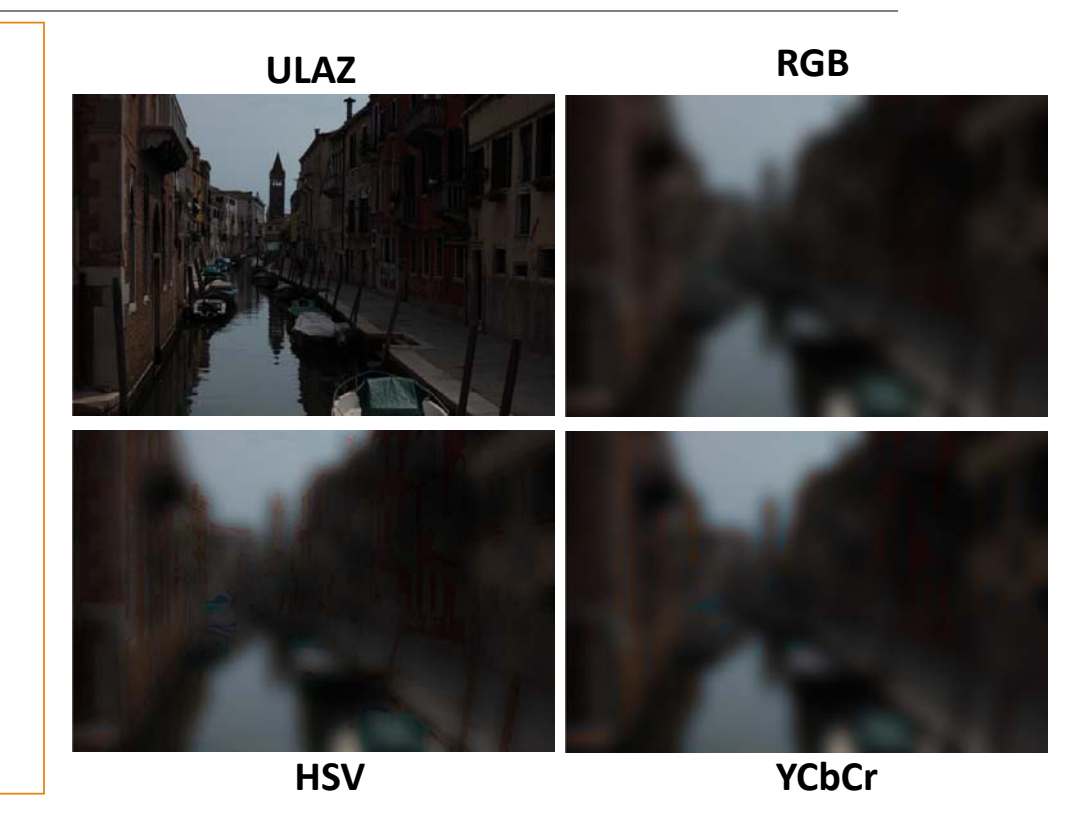